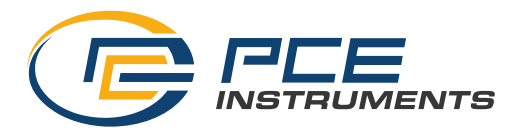

PCE Deutschland GmbH Im Langel 26 D-59872 Meschede Deutschland Tel: 02903 976 99 0 Fax: 02903 976 99 29 info@pce-instruments.com www.pce-instruments.com/deutsch

# **Bedienungsanleitung Energiemessgerät PCE-PA 8000**

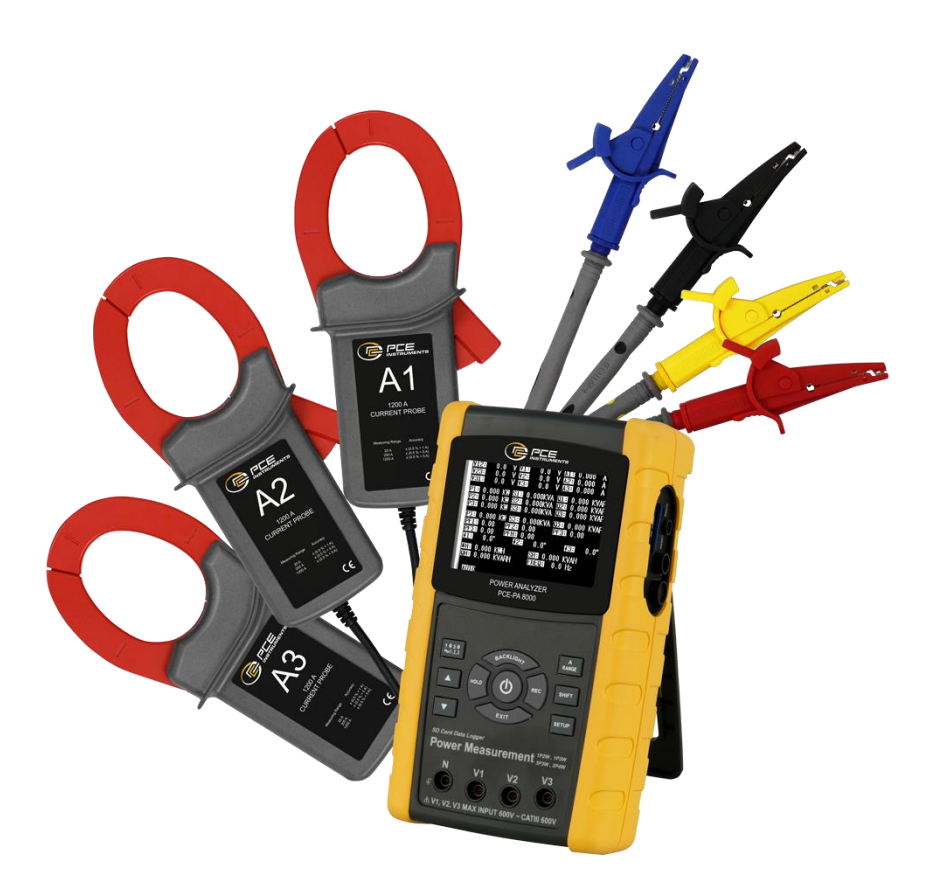

Version 2.1 16.08.2023

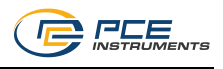

## Inhaltsverzeichnis

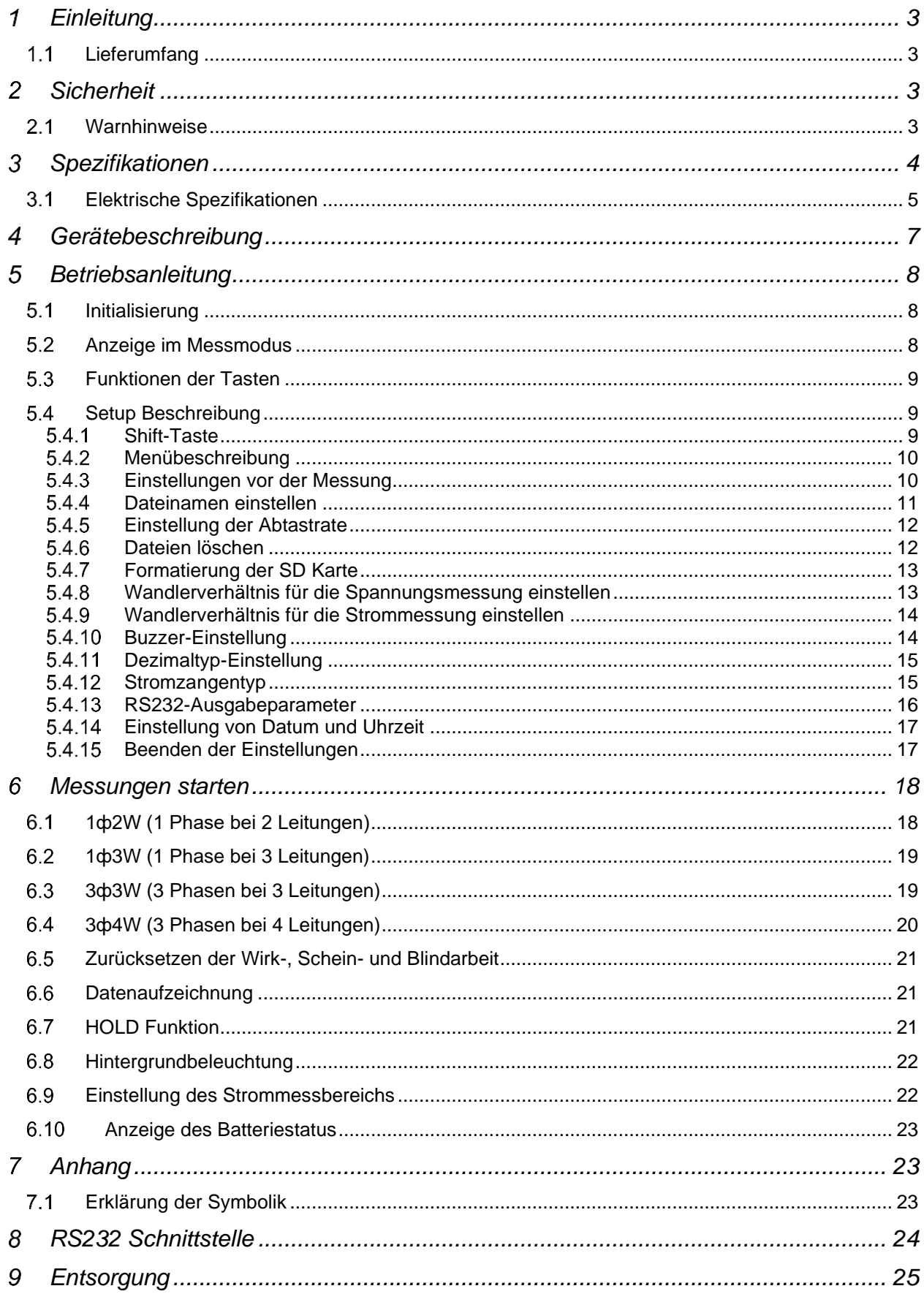

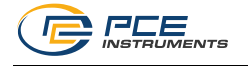

#### **Einleitung** 1

Mit dem Energiemessgerät PCE-PA 8000 ist es möglich die Leistung in einem ein- und drei-phasigen Stromkreis zu messen und aufzuzeichnen. Mit dem Datenlogger können Langzeitmessungen durchgeführt werden. Die Messdaten speichert das Messgerät auf einer einsteckbaren SD Karte im XLS-Format. Dadurch können die Messdaten bequem am Computer ausgewertet werden. Das Intervall der Aufzeichnung ist hierbei von 2 bis 7200 Sekunden frei wählbar.

Der Energiemesser ist dazu in der Lage Energiemessungen durchzuführen, sowie den Leistungsfaktor und den Phasenwinkel zu bestimmen. Die Stromzangen des Leistungsanalysators PCE-PA 8000 können für Leiterdurchmesser bis zu 50mm verwendet werden. Somit ist das Messgerät für den Einsatz im Energieversorgungsnetz bestens geeignet. Durch das große 3,7" Display können sämtliche Messwerte auf einem Blick abgelesen werden. Somit sind eine schnelle Analyse der momentanen Messwerte und ein Überblick über Strom, Spannung und abgenommene Leistung möglich.

#### $1.1$ **Lieferumfang**

- 1 x Leistungsanalysator PCE-PA 8000
- 3 x Stromzange
- 4 x Prüfleitung
- 4 x Krokodilklemme
- 1 x SD-Speicherkarte 2 GB
- 1 x Netzteil 9V DC
- 8 x 1,5 V AA Batterie
- 1 x Tragetasche

#### $\mathcal{P}$ **Sicherheit**

Bitte lesen Sie vor Inbetriebnahme des Gerätes die Bedienungsanleitung sorgsam durch. Schäden, die durch Nichtbeachtung der Hinweise in der Bedienungsanleitung entstehen, entbehren jeder Haftung.

### **Warnhinweise**

- Dieses Messgerät darf nur in der in dieser Bedienungsanleitung beschriebenen Art und Weise verwendet werden. Wird das Messgerät anderweitig eingesetzt, kann es zu einer Gefahr für den Bediener sowie zu einer Zerstörung des Messgerätes kommen.
- Gerät keinen extremen Temperaturen, direkter Sonneneinstrahlung, extremer Luftfeuchtigkeit oder Nässe aussetzen.
- Das Öffnen des Gerätegehäuses darf nur von Fachpersonal der PCE Deutschland GmbH vorgenommen werden.
- Das Messgerät darf nie mit der Bedienoberfläche aufgelegt werden (z.B. tastaturseitig auf einen Tisch).
- Benutzen Sie das Messgerät nie mit nassen Händen.
- Es dürfen keine technischen Veränderungen am Gerät vorgenommen werden.
- Das Gerät sollte nur mit einem feuchten Tuch gereinigt werden. Keine Scheuermittel oder lösemittelhaltige Reinigungsmittel verwenden.
- Das Gerät darf nur mit dem von PCE Deutschland angebotenen Zubehör oder gleichwertigem Ersatz verwendet werden.
- Vor jedem Einsatz dieses Messgerätes, bitte das Gehäuse und die Messleitungen auf sichtbare Beschädigungen überprüfen. Sollte eine sichtbare Beschädigung auftreten, darf das Gerät nicht eingesetzt werden.
- Weiterhin darf dieses Messgerät nicht eingesetzt werden, wenn die Umgebungsbedingungen (Temperatur, Luftfeuchte …) nicht innerhalb der in der Spezifikation angegebenen Grenzwerte liegen.
- Das Messgerät darf nicht in einer explosionsfähigen Atmosphäre eingesetzt werden.
- Wenn die Batterie leer ist, (wird z. B. durch den Batterieindikator angezeigt) darf das Messgerät nicht mehr verwendet werden, da durch falsche Messwerte Lebensgefährliche Situationen entstehen können. Nachdem wieder volle Batterien eingesetzt wurden, darf der Messbetrieb fortgesetzt werden.
- Vor jedem Einsatz bitte das Messgerät durch das Messen einer bekannten Größe überprüfen.

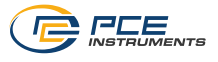

- Die in der Spezifikation angegebenen Grenzwerte für die Messgrößen dürfen unter keinen Umständen überschritten werden.
- Dieses Messgerät ist für Messungen in Stromkreisen mit einer Überspannungskategorie CAT III bis zu einer Spannung von 600V geeignet.
- Um einen sicheren Betrieb zu gewährleisten, vor Beginn der Messung immer überprüfen ob der richtige Messbereich ausgewählt ist und ob die Messleitungen in die für die jeweilige Messung vorgesehenen Buchsen eingesteckt sind.
- Die Messspitzen dürfen nie an den blanken Spitzen berührt werden da die Gefahr eines Stromschlages besteht.
- Gehen Sie bei der Messung von hohen Spannungen besonders vorsichtig vor.
- Vor dem Öffnen des Gehäuses zum Wechseln der Batterie oder Sicherung bitte alle Messleitungen entfernen, da sonst die Gefahr eines Stromschlages besteht.
- Wenn das Messgerät über eine längere Zeit nicht eingesetzt werden soll, entfernen Sie bitte die Batterien, um eine Beschädigung durch ein Auslaufen der Batterie zu vermeiden.
- Bei Nichtbeachtung der Sicherheitshinweise, kann es zur Beschädigung des Gerätes und zu Verletzungen des Bedieners kommen

Bei Fragen kontaktieren Sie bitte die PCE Deutschland GmbH.

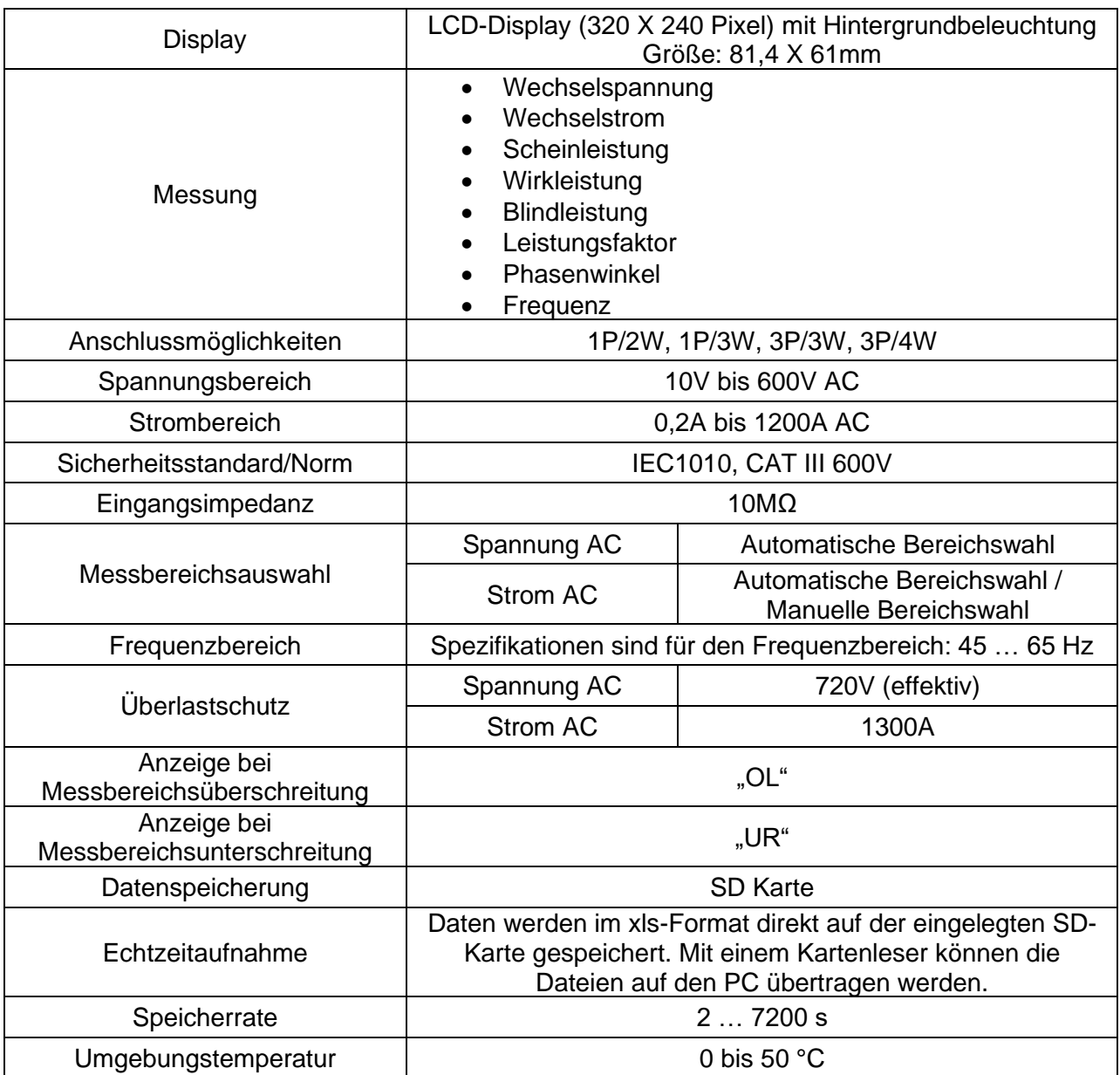

#### 3 **Spezifikationen**

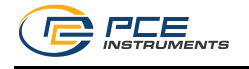

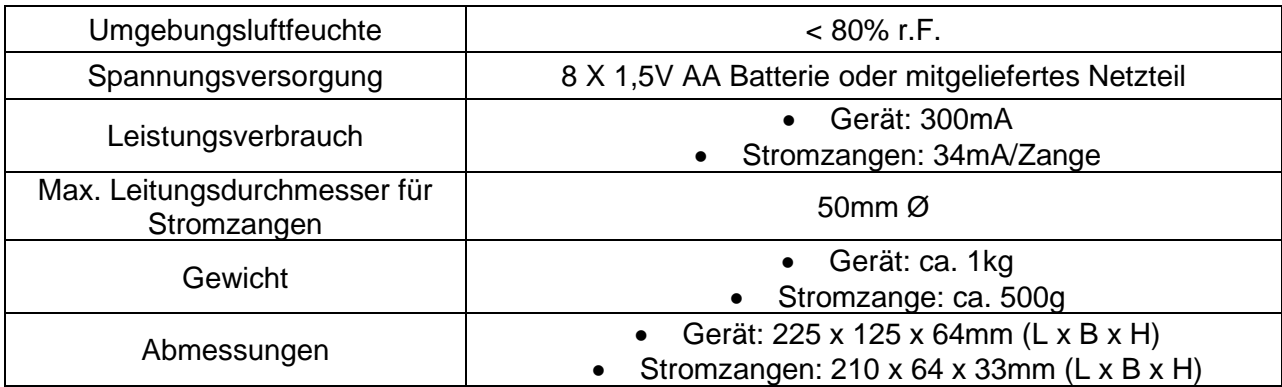

#### $3.1$ **Elektrische Spezifikationen**

### **Spannung AC**

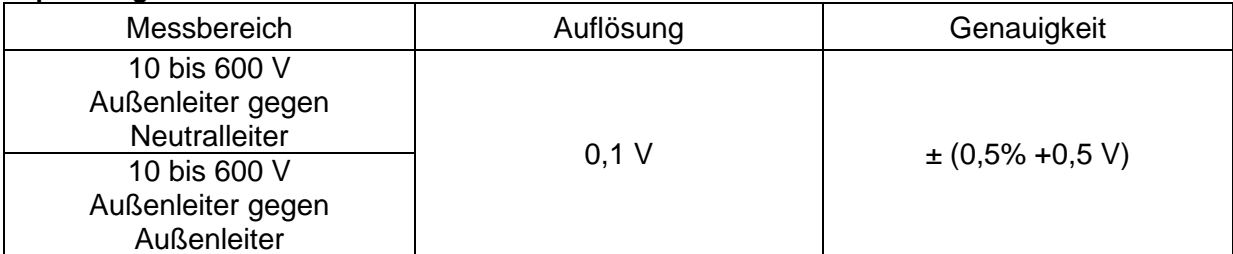

### **Strom AC**

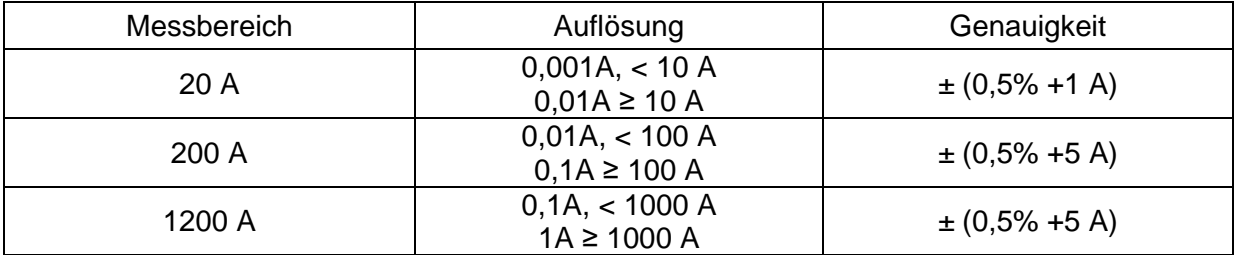

### **Leistungsfaktor**

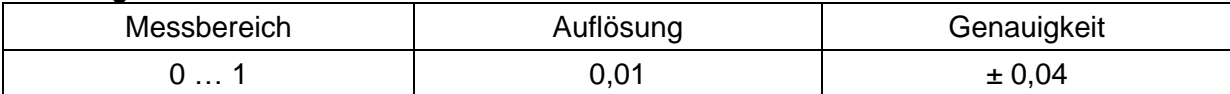

### *Hinweis:*

- PFH: Langzeit Leistungsfaktor
- PFΣ:

o für 3Ө 4W, 3Ө 3W, 1Ө 3W

- PFΣ = PΣ/SΣ
- o Für 1Ө 2W
	- PF1 = P1/S1

### **Ф Phasenwinkel**

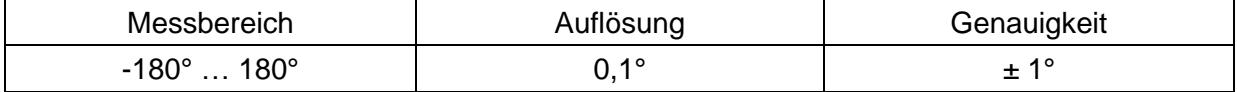

**Frequenz**

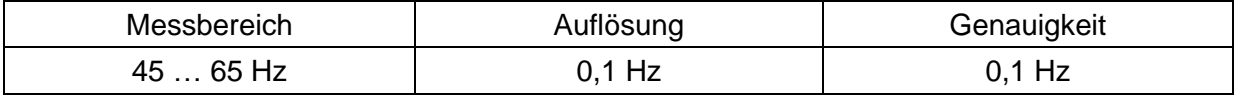

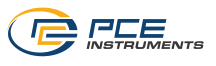

### **Wirkleistung**

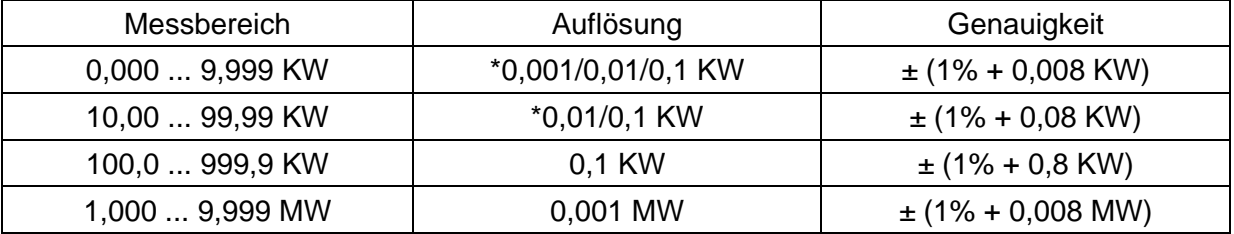

\*: Die Auflösung ist abhängig von dem eingestellten Strommessbereich.

### **Scheinleistung**

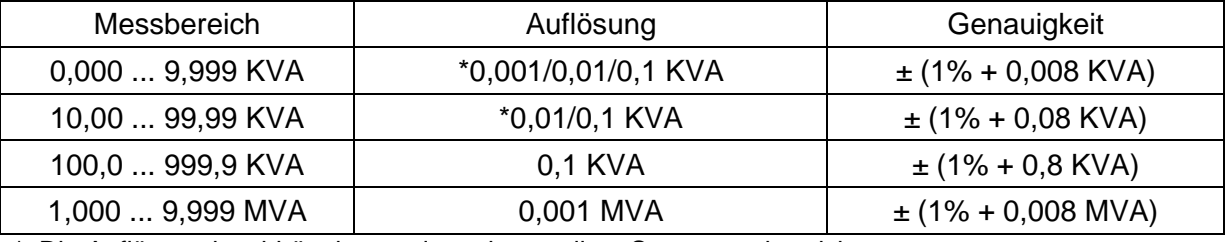

\*: Die Auflösung ist abhängig von dem eingestellten Strommessbereich.

### **Blindleistung**

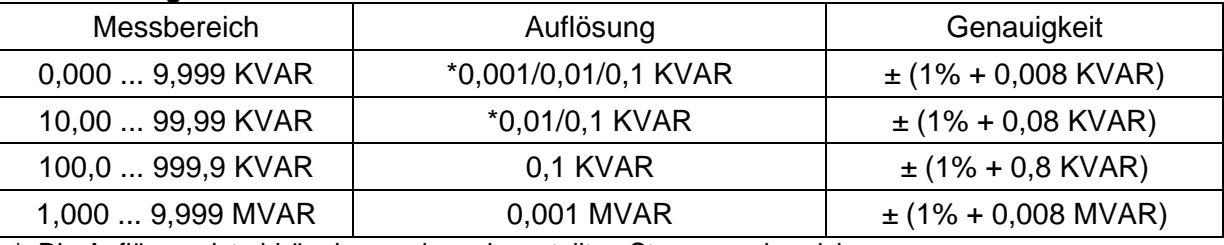

\*: Die Auflösung ist abhängig von dem eingestellten Strommessbereich.

### **Wirkarbeit**

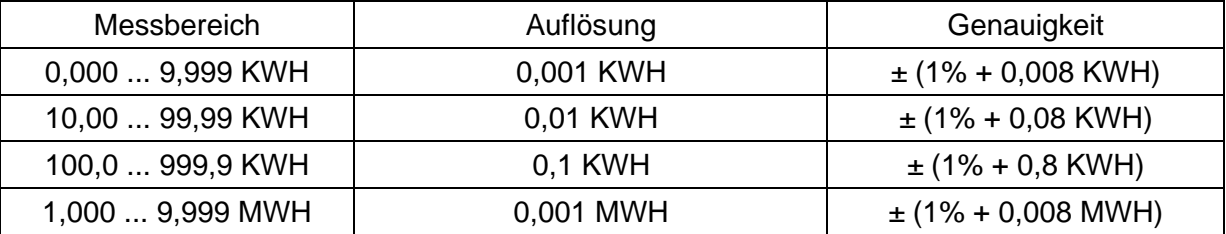

### **Scheinarbeit**

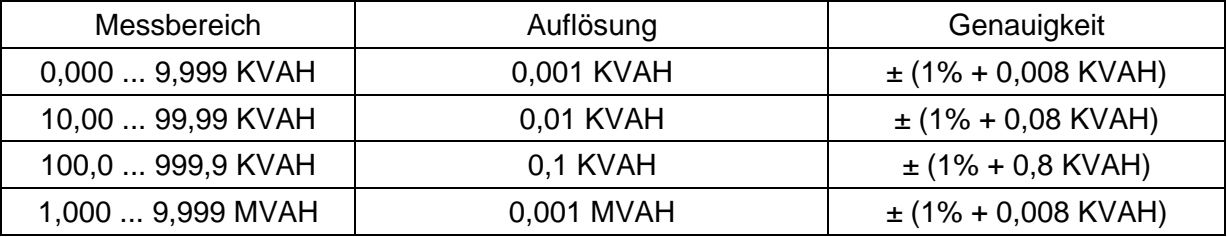

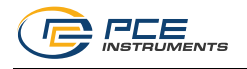

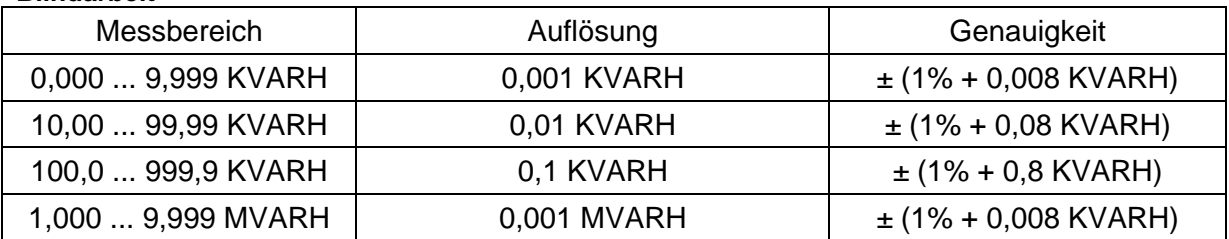

### **Blindarbeit**

#### **Gerätebeschreibung**  $\overline{4}$

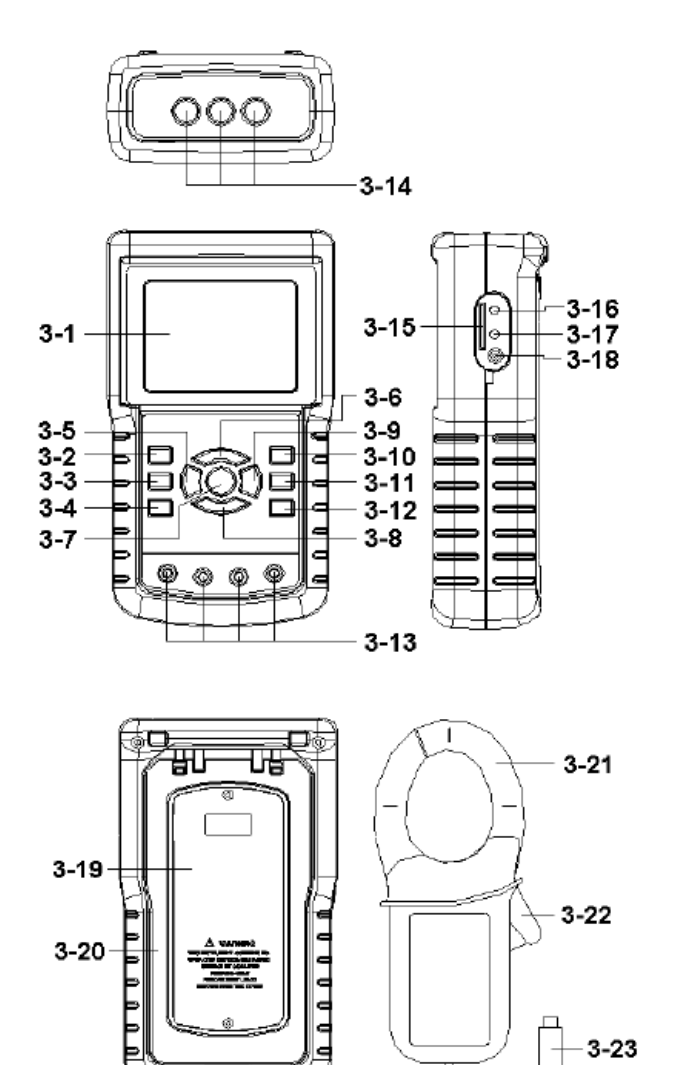

- 3-1: Display
- 3-2: Netzart-Taste
- 3-3: Aufwärts-Taste
- 3-4: Abwärts-Taste
- 3-5: Hold-Taste
- 3-6: Hintergrundbeleuchtung
- 3-7: EIN/AUS-Taste
- 3-8: EXIT-Taste
- 3-9: Record-Taste
- 3-10: Strommessbereichs-Taste
- 3-11: Shift-Taste
- 3-12: Setup-Taste
- 3-13: Spannungseingänge
- 3-14: Eingänge für die Stromzangen
- 3-15: SD Karten-Slot
- 3-16: RS232-Anschluss
- 3-17: Reset-Taste
- 3-18: Netzteil-Anschluss
- 3-19: Batteriefach
- 3-20: Standfuß
- 3-21: Stromzange
- 3-22: Trigger
- 3-23: Anschluss der Stromzange

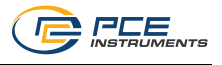

#### 5 **Betriebsanleitung**

#### $5.1$ **Initialisierung**

Startdisplay während der Initialisierung:

Power Analyzer **Initializing** Please Wait...

Bild 1

#### $5.2$ **Anzeige im Messmodus**

Ist eine SD-Karte im Leistungsmesser eingelegt, blinkt rechts unten im Display "SD Check". Wenn es für einen kurzen Augenblick verschwindet, ist das Lesen der SD-Karte abgeschlossen.

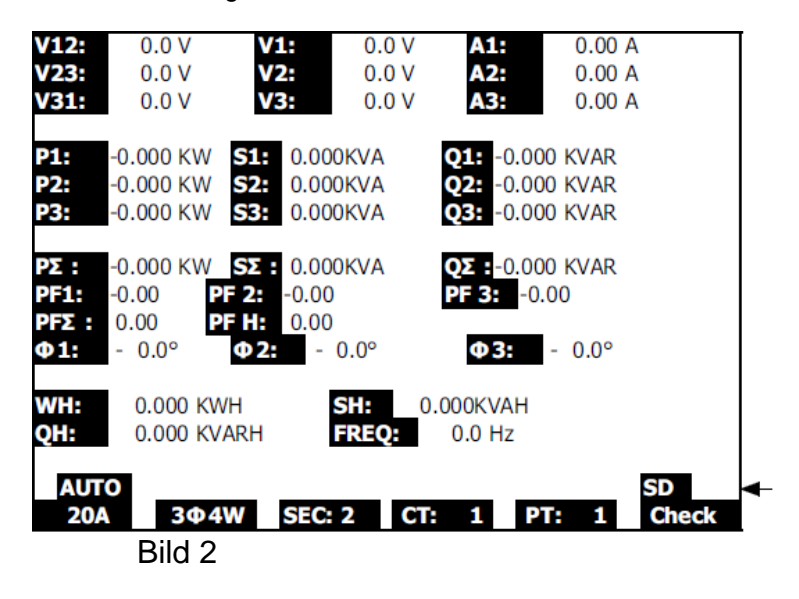

Ist keine SD-Karte eingelegt, wird "NO DISK" angezeigt.

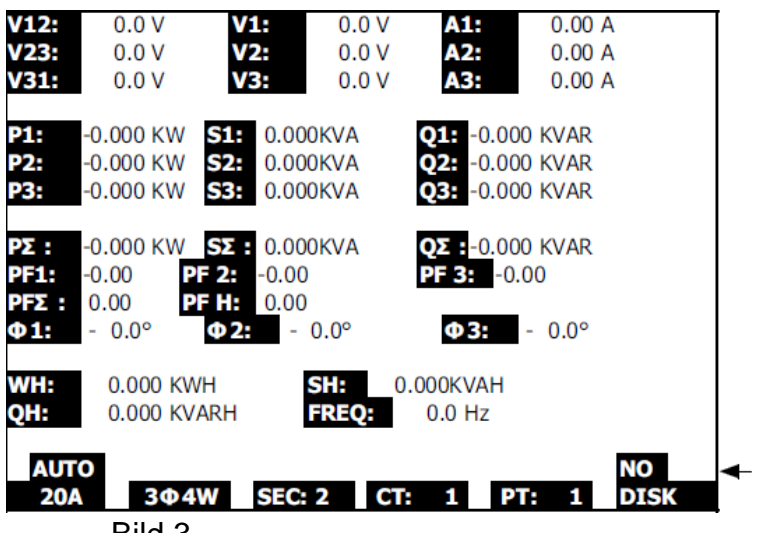

Bild 3

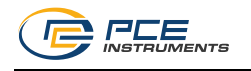

#### $5.3$ **Funktionen der Tasten**

**Ein/Aus-Taste (3-7):** Ein- und Ausschalten des Leistungsmessers **Netzart-Taste (3-2):** Taste zur Wahl der Netzart (Anzahl Außenleiter / Anzahl Leiter gesamt) **Strommessbereichs-Taste (3-10):** Taste zur Wahl des Strommessbereichs **Record-Taste (3-9):** Startet die Datenaufzeichnung auf die SD-Karte Hold-Taste (3-5): Ermöglicht es, das Display "einzufrieren" **Hintergrundbel.-Taste (3-6):** Ein-/Ausschalten der Hintergrundbeleuchtung **Setup-Taste (3-12):** Taste zum Aufruf des Setup-Menüs um Einstellungen vorzunehmen **Exit-Taste (3-8):** Taste zum Verlassen des Setup-Menüs **Shift-Taste (3-11):** Wahl von verschiedenen Funktionen im Setup-Menü **Aufwärts-Taste (3-3):** Bewegt den Cursor aufwärts **Abwärts-Taste (3-4):** Bewegt den Cursor abwärts

#### $5.4$ **Setup Beschreibung**

### **Shift-Taste**

• Shift 1: Wenn die Symbole "Setup" und "Shift1" in der rechten oberen Ecke des Displays stehen, können Sie die Aufwärts- und Abwärts-Taste dazu benutzen, zwischen den einzelnen Einstellungen zu wechseln.

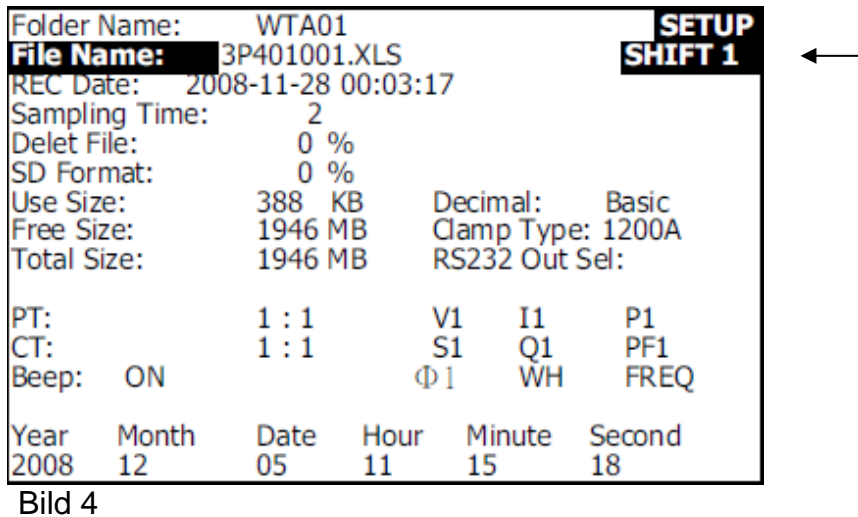

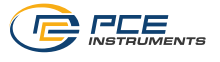

Shift 2: Wenn die Symbole "Setup" und "Shift2" in der rechten oberen Ecke des Displays stehen, können Sie die Aufwärts- und Abwärts-Taste dazu benutzen, den Dateinamen der nächsten Aufnahme zu ändern. (1P/2W; 1P/3W; 3P/3W; 3P/4W)

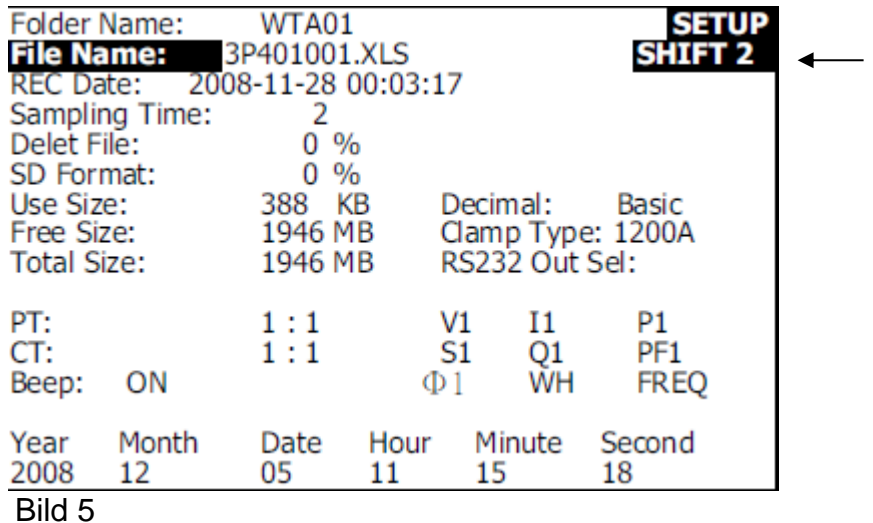

### **Menübeschreibung**

- **Folder Name:** Namen des Ordners, in welchem die nächste Messung gespeichert wird
- **File Name:** Dateiname, in welche die nächste Messung gespeichert wird
- **REC Date:** Aufnahmedatum von vorhandenen Daten
- **Sampling Time:** Einstellung der Abtastrate
- **Delete File:** Löschen von Daten
- **SD Format:** Formatierung der SD Karte
- **PT:** Einstellung des Wandlerverhältnisses der Spannung (1 bis 1000)
- **CT:** Einstellung des Wandlerverhältnisses des Stroms (1 bis 600)
- **Beep:** Ein-/Ausschalten des akustischen Signals
- **Clamp Type:** Wahl der angeschlossenen Stromzangen
- **RS232 out Sel.:** Einstellung der zu übertragenden Parameter über RS232 (max. 9 Werte)
- **Year, Month, Date, Hour, Minute, Second:** Datum und Uhrzeit einstellen

#### $5.4.3$ **Einstellungen vor der Messung**

Betätigen Sie die Setup-Taste, um in das Setup-Menü zu gelangen.

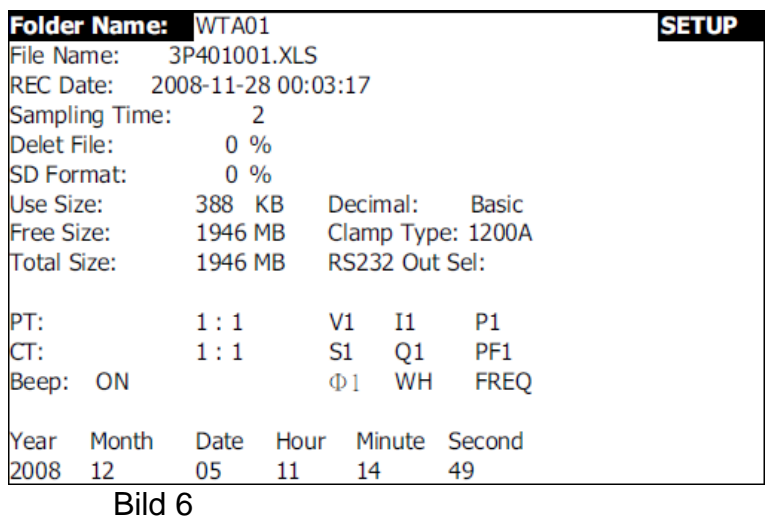

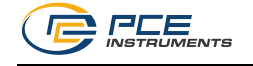

- 1. Betätigen Sie die Aufwärts- oder Abwärts-Taste um den Ordner auszuwählen, in welchem die nächste Messung gespeichert werden soll.
- 2. Wenn Sie die Shift-Taste betätigen, erscheint das "Shift1" Symbol an der rechten oberen Ecke des Displays. Jetzt können Sie mit der Abwärts-Taste die nächste Einstellung auswählen.

### **Dateinamen einstellen**

- 1. Ist kein Datensatz vorhanden, erscheint unter "REC Date" der Eintrag "NO FILE":
- 2.

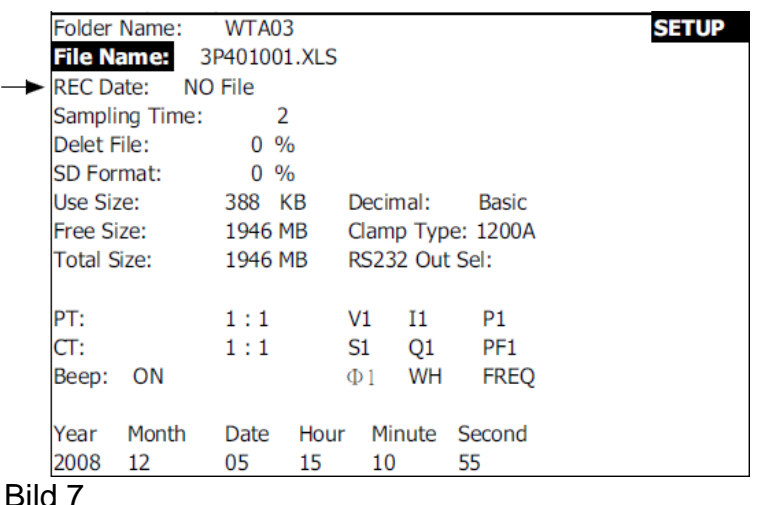

3. Bei einem vorhandenen Datensatz wird unter "REC Date" das Aufzeichnungs-Datum und die Uhrzeit angezeigt.

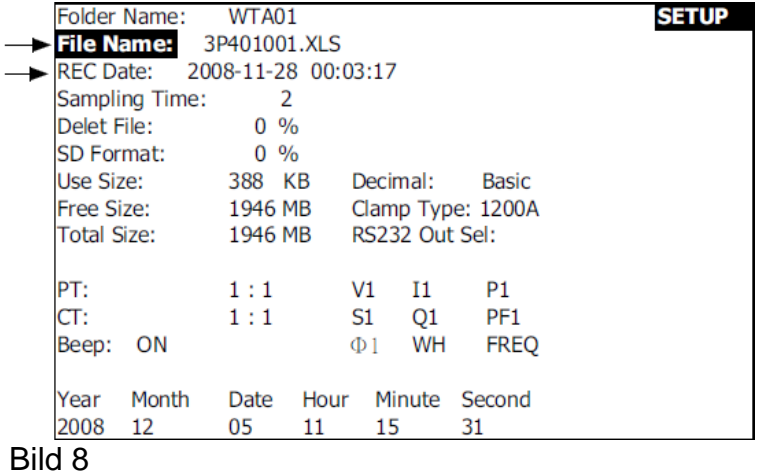

- 4. Betätigen Sie nun die Aufwärts- und Abwärts-Taste um den Dateinamen zu wählen, in welche die nächste Messung gespeichert werden soll (Steht oben rechts nur Setup, kann die Dateinummer geändert werden, mit Shift2 kann die Netzart im Dateinamen geändert werden)
	- 1P201001: 1P2 bedeutet 1 Phase bei 2 Leitungen; 01 zeigt den Ordnernamen und 001 die Dateinummer an
	- 1P301001: 1P3 bedeutet 1 Phase bei 3 Leitungen; 01 zeigt den Ordnernamen und 001 die Dateinummer an
	- 3P301001: 3P3 bedeutet 3 Phasen bei 3 Leitungen; 01 zeigt den Ordnernamen und 001 die Dateinummer an
	- 3P401001: 3P4 bedeutet 3 Phasen bei 4 Leitungen; 01 zeigt den Ordnernamen und 001 die Dateinummer an

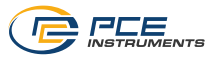

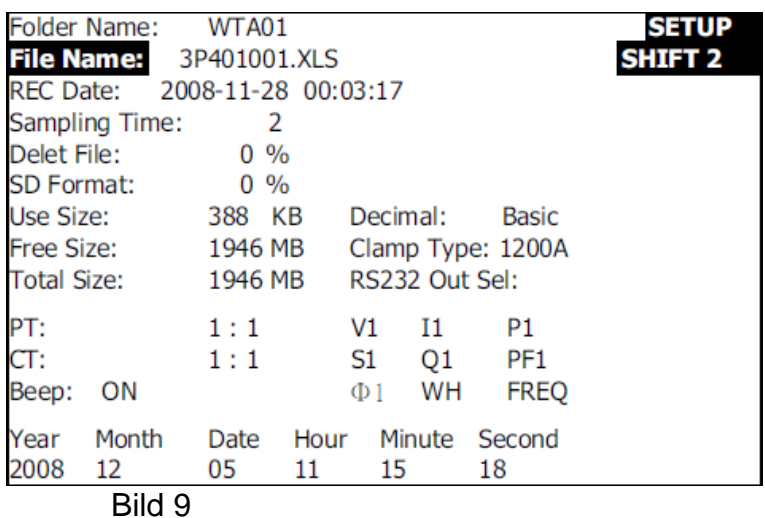

#### $5.4.5$ **Einstellung der Abtastrate**

Um zu dem Menüpunkt "Sampling Time" zu gelangen, betätigen Sie die Shift-Taste, bis "Shift1" in der rechten oberen Ecke des Bildschirms erscheint (s. Bild 10). Benutzen Sie jetzt die Aufwärts- oder Abwärts-Taste bis der Menüpunkt farbig hinterlegt ist.

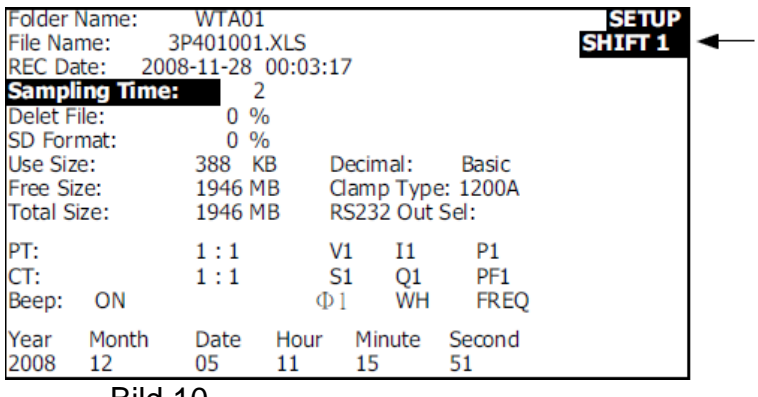

Bild 10

Drücken Sie erneut die Shift-Taste, sodass "Shift1" in der rechten oberen Ecke des Displays verschwindet. Jetzt können Sie mithilfe der Aufwärts- und Abwärts-Taste die Abtastrate in Sekunden einstellen.

#### 5.4.6 **Dateien löschen**

Um zu dem Menüpunkt "Delete File" zu gelangen, betätigen Sie die Shift-Taste, bis "Shift1" in der rechten oberen Ecke des Bildschirms erscheint. Benutzen Sie jetzt die Aufwärts- oder Abwärts-Taste bis der Menüpunkt farbig hinterlegt ist. Wählen Sie den Menüpunkt "Delete File" aus, um einzelne Dateien von der SD Karte zu löschen. Wenn Sie nun die Shift-Taste mindestens 2 Sekunden gedrückt halten, werden Sie gefragt ob die Datei wirklich gelöscht werden soll (Y or N, siehe Bild 11). Wählen Sie "Y" mit der Aufwärts-Taste und bestätigen Sie mit der Setup-Taste wenn Sie die Datei wirklich löschen möchten. Andernfalls belassen Sie den Cursor auf "N" und bestätigen mit der Setup-Taste. Es wird immer die Datei gelöscht, welche unter "File Name" angegeben ist.

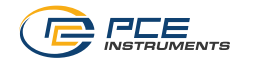

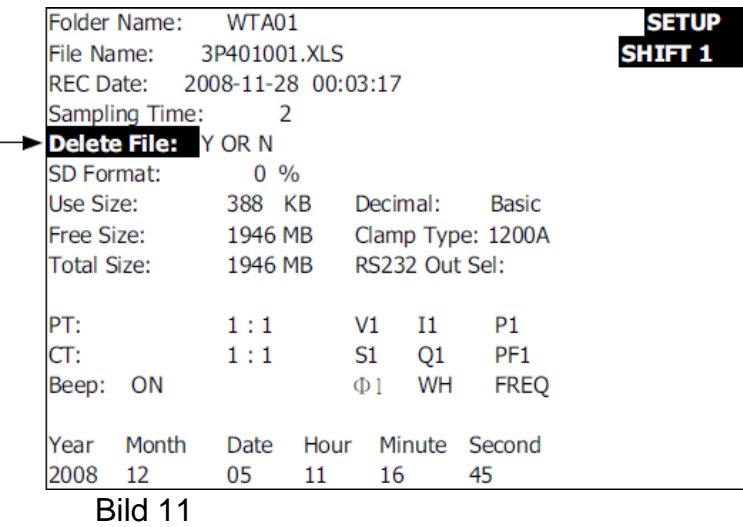

#### 5.4.7 **Formatierung der SD Karte**

Um zu dem Menüpunkt "SD Format" zu gelangen, betätigen Sie die Shift-Taste, bis "Shift1" in der rechten oberen Ecke des Bildschirms erscheint. Benutzen Sie jetzt die Aufwärts- oder Abwärts-Taste bis der Menüpunkt farbig hinterlegt ist. Wählen Sie den Menüpunkt "SD Format" aus, um alle vorhandenen Daten von der SD Karte zu löschen. Wenn Sie nun die Shift-Taste mindestens 2 Sekunden gedrückt halten, werden Sie gefragt ob Karte wirklich formatiert werden soll ("Y or N", siehe Bild 12). Um die Karte zu formatieren wählen Sie "Y" mit der Aufwärts-Taste und bestätigen Sie mit der Setup-Taste. Andernfalls belassen Sie den Cursor auf "N" und bestätigen mit der Setup-Taste.

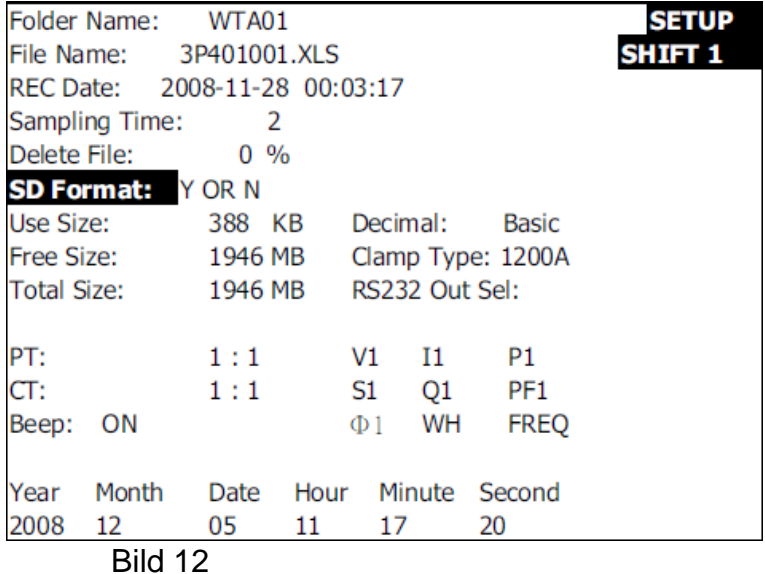

### **Wandlerverhältnis für die Spannungsmessung einstellen**

Um zu dem Menüpunkt "PT" zu gelangen, betätigen Sie die Shift-Taste, bis "Shift1" in der rechten oberen Ecke des Bildschirms erscheint. Benutzen Sie jetzt die Aufwärts- oder Abwärts-Taste bis der Menüpunkt farbig hinterlegt ist. Drücken Sie nun die Shift-Taste, sodass "Shift1" in der rechten oberen Ecke des Displays verschwindet. Jetzt können Sie mit der Aufwärts- und Abwärts-Taste das Wandlerverhältnis für die Spannungsmessung einstellen.

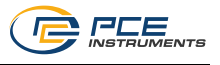

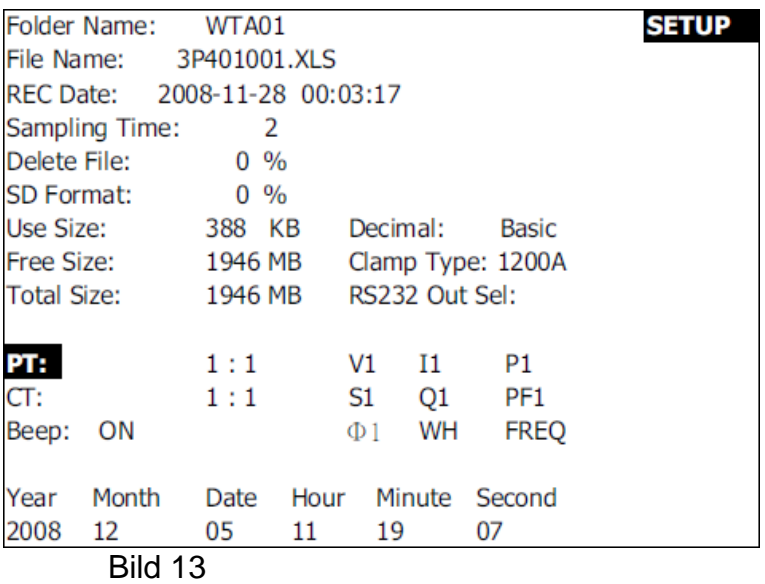

#### **Wandlerverhältnis für die Strommessung einstellen** 5.4.9

Um zu dem Menüpunkt "CT" zu gelangen, betätigen Sie die Shift-Taste, bis "Shift1" in der rechten oberen Ecke des Bildschirms erscheint. Benutzen Sie jetzt die Aufwärts- oder Abwärts-Taste bis der Menüpunkt farbig hinterlegt ist. Drücken Sie nun die Shift-Taste, sodass "Shift1" in der rechten oberen Ecke des Displays verschwindet. Jetzt können Sie mit der Aufwärts- und Abwärts-Taste das Wandlerverhältnis für die Strommessung einstellen.

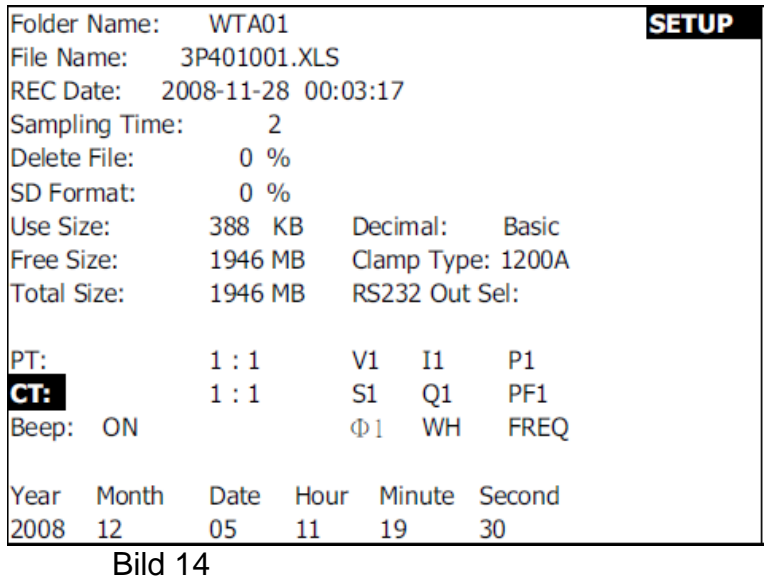

### **Buzzer-Einstellung**

Um zu dem Menüpunkt "CT" zu gelangen, betätigen Sie die Shift-Taste, bis "Shift1" in der rechten oberen Ecke des Bildschirms erscheint. Benutzen Sie jetzt die Aufwärts- oder Abwärts-Taste bis der Menüpunkt farbig hinterlegt ist. Drücken Sie nun die Shift-Taste, sodass "Shift1" in der rechten oberen Ecke des Displays verschwindet. Jetzt können Sie mit der Aufwärts- und Abwärts-Taste den Buzzer ein- bzw. ausschalten.

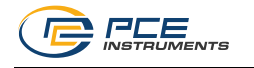

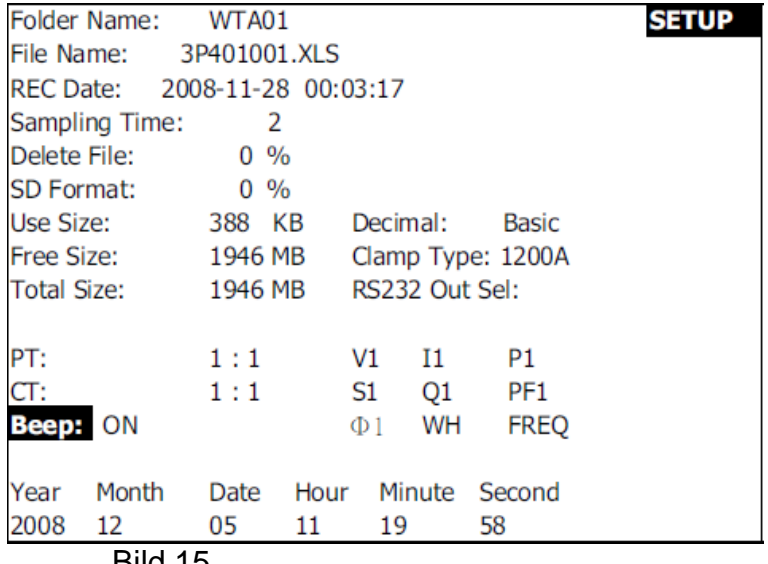

Bild 15

### **Dezimaltyp-Einstellung**

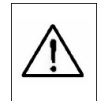

**Im Auslieferungszustand benutzt der Leistungsmesser als Dezimaltrennzeichen einen Punkt (z. B. 20.6 oder 1000.53). Ist ein Komma als Dezimaltrennzeichen gewünscht, (z. B. 20,6 oder 1000,53), muss dieses vor der Messung von dem Benutzer umgestellt werden.**

Um zu dem Menüpunkt "Decimal" zu gelangen, betätigen Sie die Shift-Taste, bis "Shift1" in der rechten oberen Ecke des Bildschirms erscheint. Benutzen Sie jetzt die Aufwärts- oder Abwärts-Taste bis der Menüpunkt farbig hinterlegt ist. Drücken Sie nun die Shift-Taste, sodass "Shift1" in der rechten oberen Ecke des Displays verschwindet. Jetzt können Sie mit der Aufwärts- und Abwärts-Taste zwischen "Basic" für einen Punkt als Trennzeichen und "Euro" für ein Komma als Trennzeichen wählen.

| Folder Name:                  |       | WTA01           |      |                 |        |                   | <b>SETUP</b> |
|-------------------------------|-------|-----------------|------|-----------------|--------|-------------------|--------------|
| File Name:                    |       | 3P401001.XLS    |      |                 |        |                   |              |
| REC Date: 2008-11-28 00:03:17 |       |                 |      |                 |        |                   |              |
| Sampling Time:                |       | 2               |      |                 |        |                   |              |
| Delete File:                  |       | $0\%$           |      |                 |        |                   |              |
| ISD Format:                   |       | $0 \frac{9}{6}$ |      |                 |        |                   |              |
| lUse Size:                    |       | 388 KB          |      | <b>Decimal:</b> |        | <b>Basic</b>      |              |
| Free Size:                    |       | 1946 MB         |      |                 |        | Clamp Type: 1200A |              |
| Total Size:                   |       | 1946 MB         |      | RS232 Out Sel:  |        |                   |              |
|                               |       |                 |      |                 |        |                   |              |
| PT:                           |       | 1:1             |      | V1              | I1 -   | P1                |              |
| CT:                           |       | 1:1             |      | S1              | Q1     | PF <sub>1</sub>   |              |
| Beep:                         | ON    |                 |      | $\Phi$ 1        | WH     | <b>FREQ</b>       |              |
|                               |       |                 |      |                 |        |                   |              |
| Year                          | Month | Date            | Hour |                 | Minute | Second            |              |
| 2008                          | 12    | 05              | 11   | 20              |        | 18                |              |
| Dila 16                       |       |                 |      |                 |        |                   |              |

Bild 16

### **Stromzangentyp**

Um zu dem Menüpunkt "Decimal" zu gelangen, betätigen Sie die Shift-Taste, bis "Shift1" in der rechten oberen Ecke des Bildschirms erscheint. Benutzen Sie jetzt die Aufwärts- oder Abwärts-Taste bis der Menüpunkt farbig hinterlegt ist. Drücken Sie nun die Shift-Taste, sodass "Shift1" in der rechten oberen Ecke des Displays verschwindet. Jetzt können Sie mit der Aufwärts- und Abwärts-Taste den Stromzangentyp einstellen.

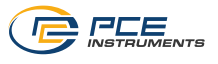

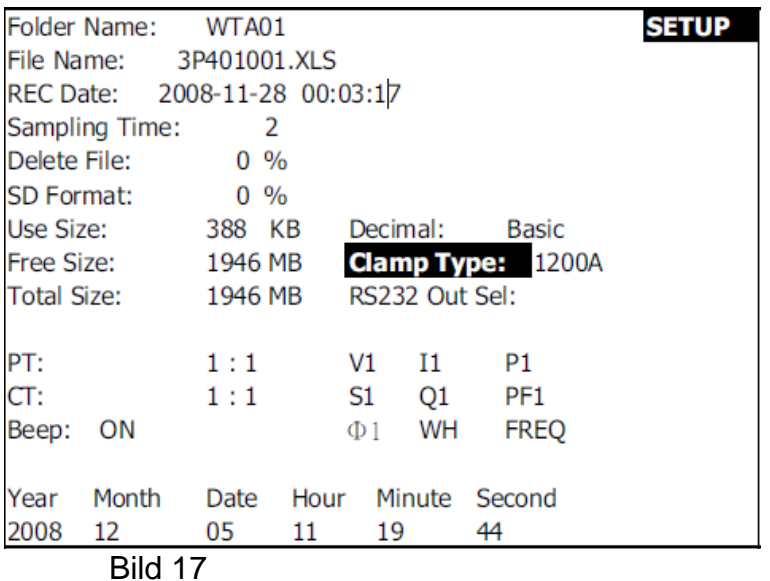

### **RS232-Ausgabeparameter**

Unter dem Menüpunkt "RS232 Out Sel" können neun Parameter ausgewählt werden, welche dann über die serielle Schnittstelle RS232 ausgegeben werden. Um zu dem Menüpunkt "RS232 Out Sel" zu gelangen, betätigen Sie die Shift-Taste, bis "Shift1" in der rechten oberen Ecke des Bildschirms erscheint. Benutzen Sie jetzt die Aufwärts- oder Abwärts-Taste bis der Menüpunkt farbig hinterlegt ist. Drücken und halten Sie nun die Shift-Taste bis folgendes Fenster erscheint:

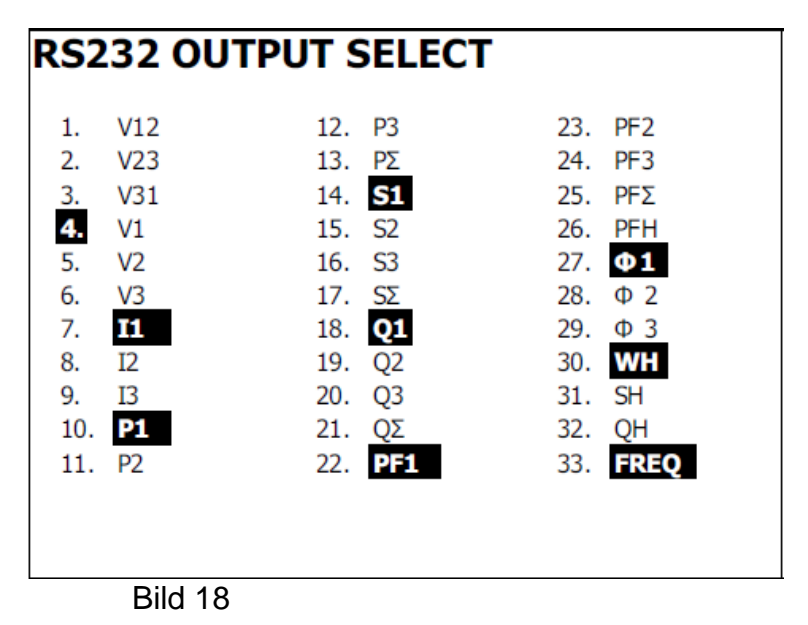

Mit der Aufwärts- oder Abwärts-Taste können nun die Parameter angewählt werden. Mit Hilfe der Setup-Taste können die Parameter ausgewählt oder entfernt werden. Es können maximal neun Parameter ausgewählt werden. Wenn Sie diese Anzahl erreicht haben, wird in der unteren rechten Ecke des Displays "FULL" angezeigt.

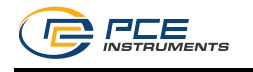

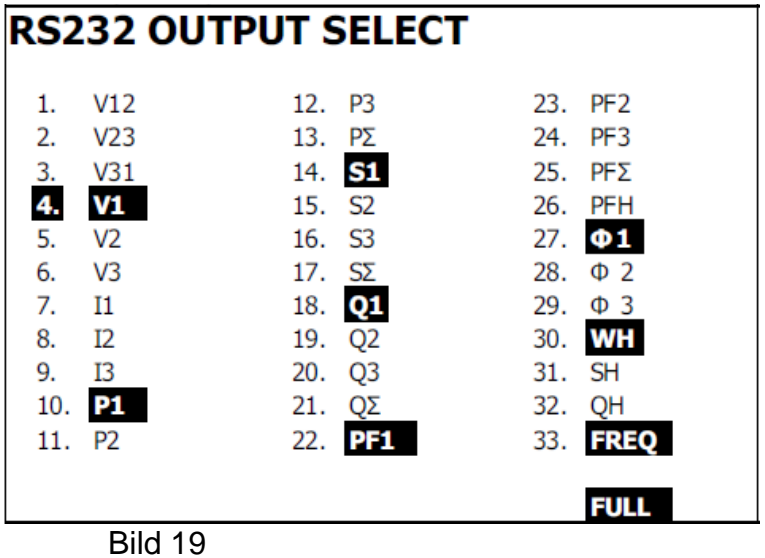

Beenden Sie den Modus, indem Sie die Shift-Taste erneut länger als 2 Sekunden gedrückt halten.

### **Einstellung von Datum und Uhrzeit**

Um das Datum und die Uhrzeit einzustellen, müssen die Menüpunkte "Year", "Month", "Date" ... ausgewählt werden. Um zu dem jeweiligen Menüpunkt zu gelangen, betätigen Sie die Shift-Taste, bis "Shift1" in der rechten oberen Ecke des Bildschirms erscheint. Benutzen Sie jetzt die Aufwärts- oder Abwärts-Taste bis der Menüpunkt farbig hinterlegt ist. Drücken Sie nun die Shift-Taste, sodass "Shift1" in der rechten oberen Ecke des Displays verschwindet. Jetzt können Sie mit der Aufwärts- und Abwärts-Taste den angewählten Menüpunkt ändern.

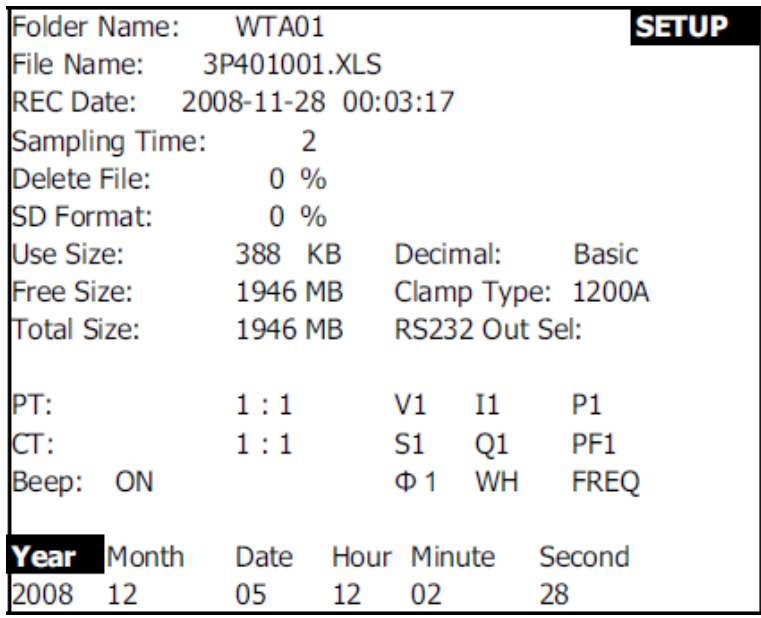

Bild 20

### **Beenden der Einstellungen**

Wenn Sie alle benötigten Einstellungen vorgenommen haben, drücken Sie die Exit-Taste um das Setup zu beenden.

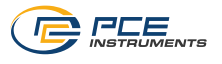

#### 6 **Messungen starten**

#### $6.1$ **1ф2W (1 Phase bei 2 Leitungen)**

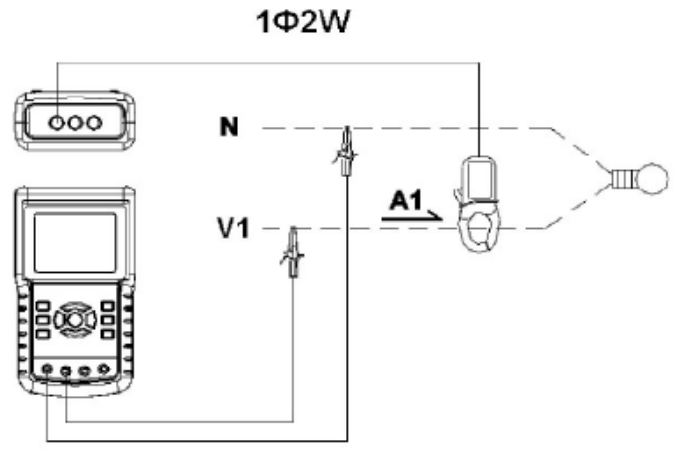

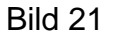

Schalten Sie das Gerät mittels der EIN/AUS-Taste ein und wählen Sie mit der Netzart-Taste die Netzart 1ф3W aus (links unten im Display). Schließen Sie die Spannungsklemmen und Stromzangen entsprechend Bild 21 an.

Die Messwerte erscheinen auf dem Display.

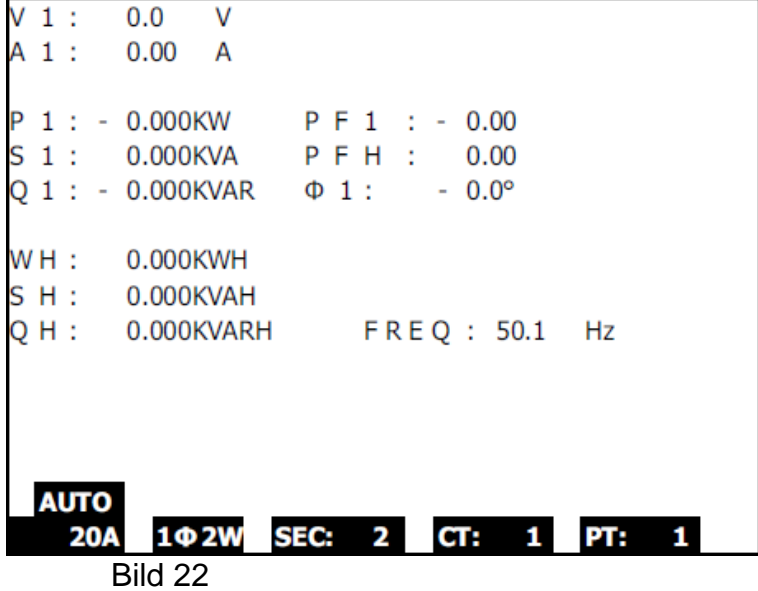

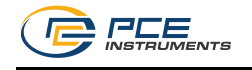

#### $6.2$ **1ф3W (1 Phase bei 3 Leitungen)**

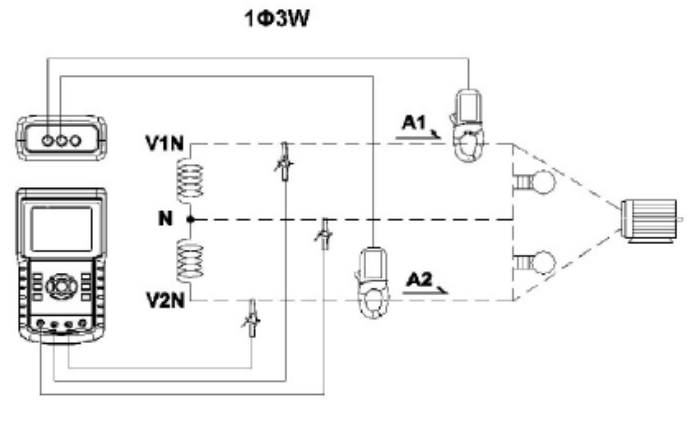

Bild 23

Schalten Sie das Gerät mittels der EIN/AUS-Taste ein und wählen Sie mit der Netzart-Taste die Netzart 1ф3W aus (links unten im Display). Schließen Sie die Spannungsklemmen und Stromzangen entsprechend Bild 23 an.

Die Messwerte erscheinen auf dem Display.

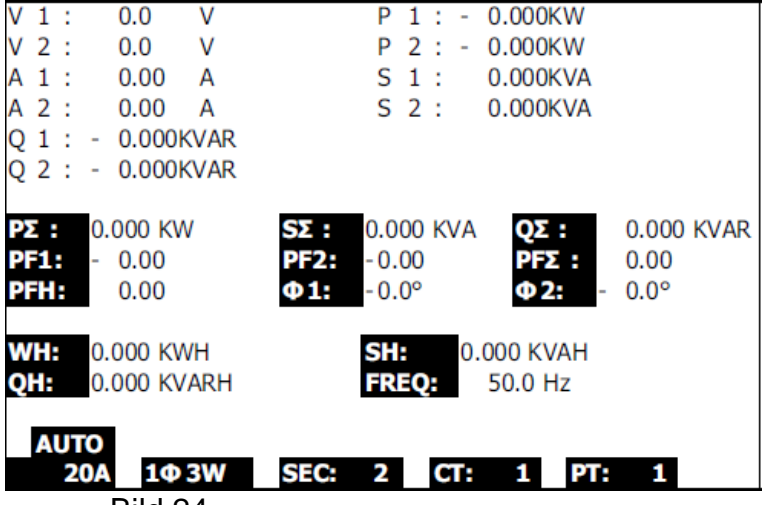

Bild 24

#### 6.3 **3ф3W (3 Phasen bei 3 Leitungen)**

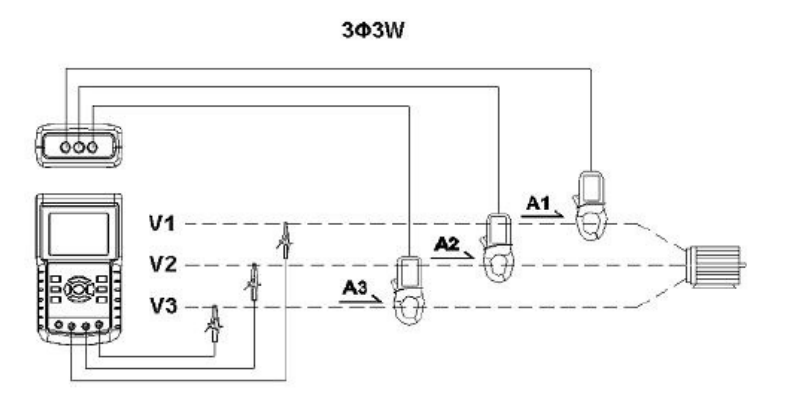

Bild 25

Schalten Sie das Gerät mittels der EIN/AUS-Taste ein und wählen Sie mit der Netzart-Taste die Netzart 3ф3W aus (links unten im Display). Schließen Sie die Spannungsklemmen und Stromzangen entsprechend Bild 25 an.

Die Messwerte erscheinen auf dem Display.

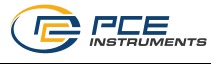

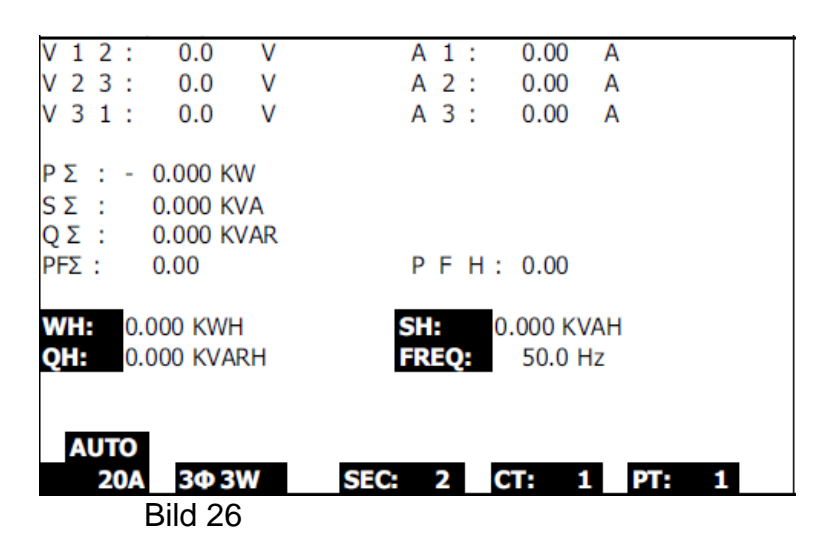

#### 6.4 **3ф4W (3 Phasen bei 4 Leitungen)**

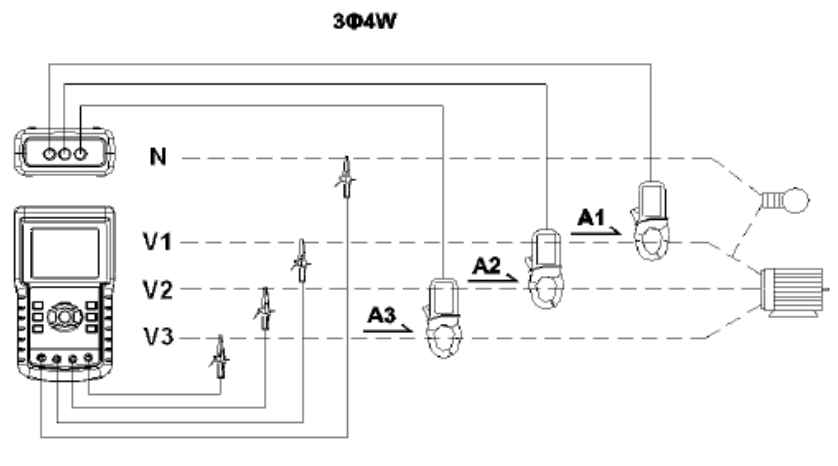

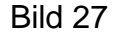

Schalten Sie das Gerät mittels der EIN/AUS-Taste ein und wählen Sie mit der Netzart-Taste die Netzart 3ф4W aus (links unten im Display). Schließen Sie die Spannungsklemmen und Stromzangen entsprechend Bild 27 an.

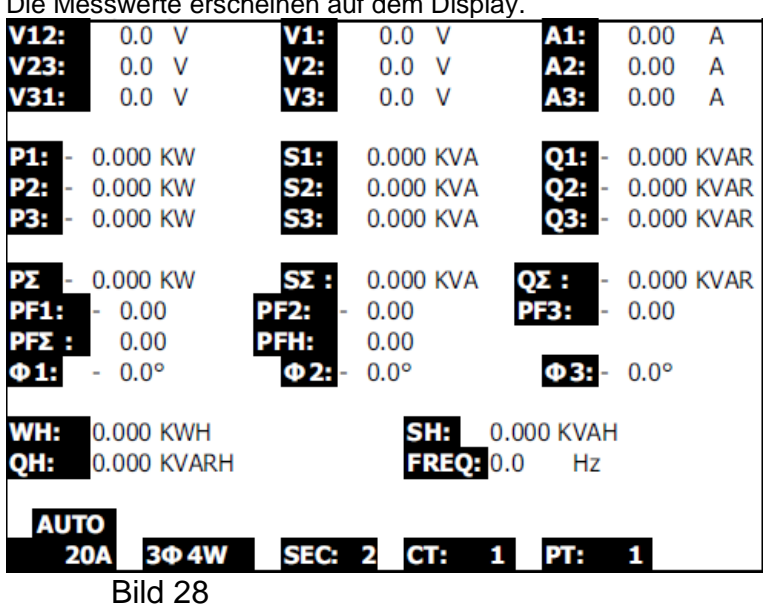

### Die Messwerte erscheinen auf dem Display.

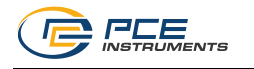

#### $6.5$ **Zurücksetzen der Wirk-, Schein- und Blindarbeit**

Halten Sie die Exit-Taste mindestens 6 Sekunden gedrückt, um die Wirk-, Schein- bzw. Blindarbeitsanzeige zurückzusetzen.

#### 6.6 **Datenaufzeichnung**

Schalten Sie das Gerät mittels der EIN/AUS-Taste ein und drücken Sie die Rec-Taste um eine Aufzeichnung zu starten.

Falls in der unteren rechten Ecke des Displays die Meldung "Change Card" erscheint (s. Bild 29), ist dies ein Hinweis darauf, dass der Speicherplatz der SD Karte bereits vollkommen belegt ist oder die SD Karte einen Fehler aufweist..

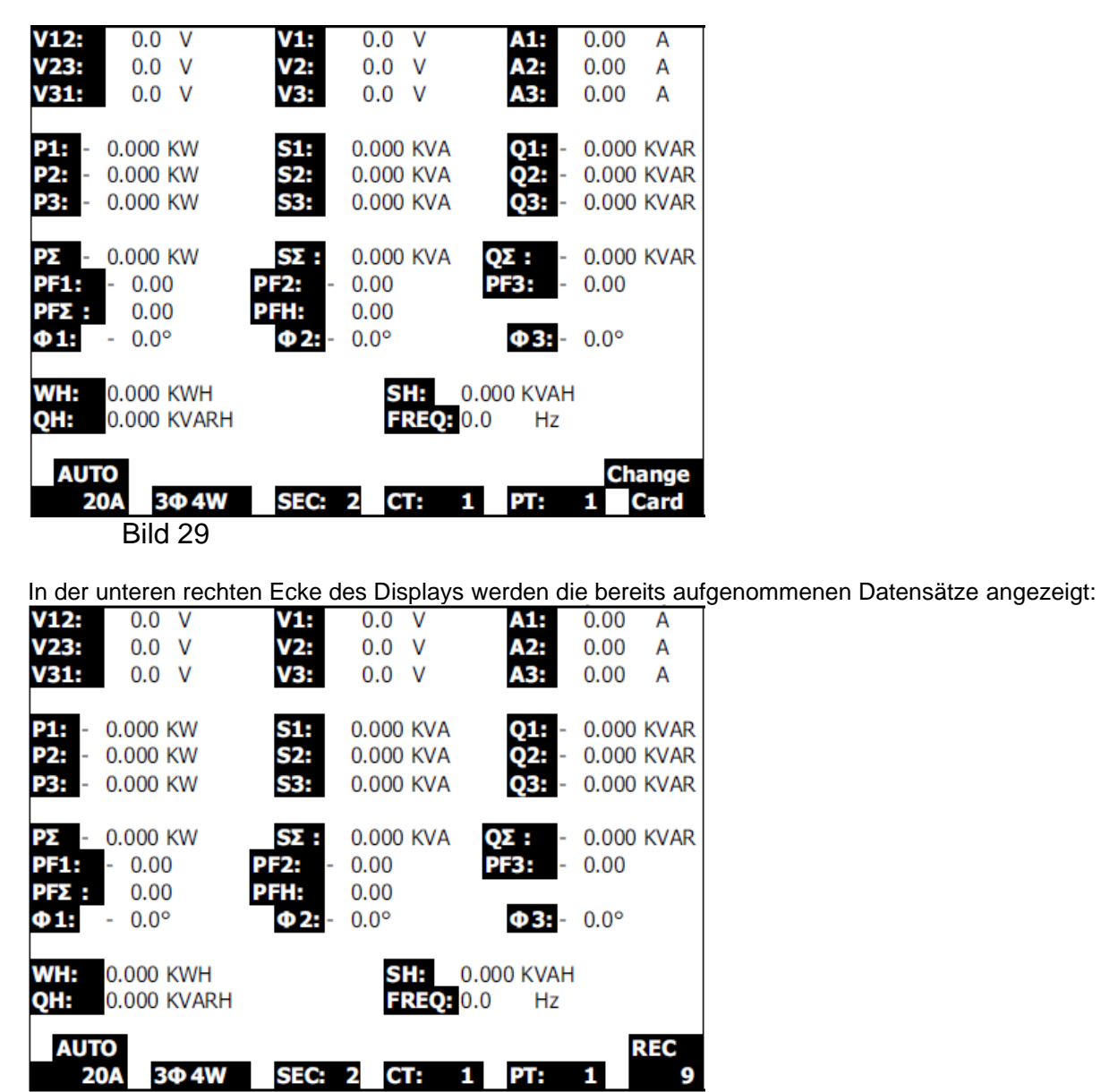

- Bild 30
- Jeder Datensatz kann maximal 30000 Werte beinhalten. Ist dieses Limit erreicht, wird automatisch eine neue Datei angelegt und die Datenaufzeichnung fortgesetzt.

Um die Aufzeichnung zu beenden, drücken Sie erneut die Rec-Taste.

#### $6.7$ **HOLD Funktion**

Drücken Sie während einer Messung die Hold-Taste um die aktuelle Anzeige "einzufrieren". In der rechten unteren Ecke des Displays erscheint das "Hold"-Symbol.

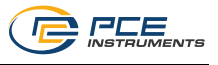

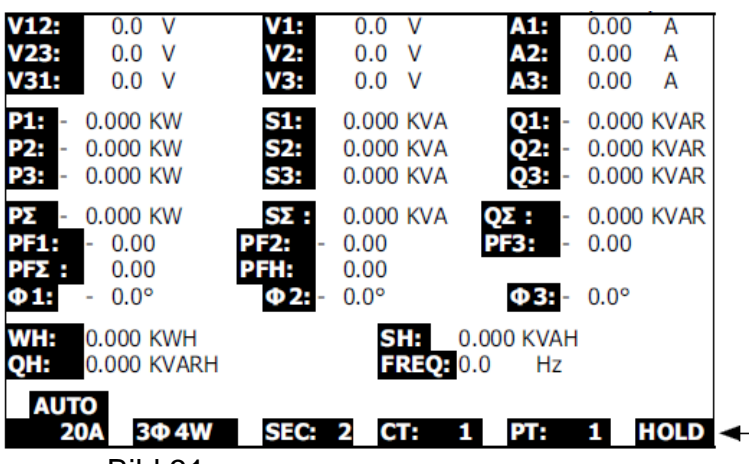

Bild 31

Durch erneutes Drücken der Hold-Taste wird die Hold-Funktion beendet.

#### $6.8$ **Hintergrundbeleuchtung**

Durch das Drücken der Hintergrundbel.-Taste kann die Hintergrundbeleuchtung ein- bzw. ausgeschaltet werden.

#### 6.9 **Einstellung des Strommessbereichs**

Betätigen Sie die Range-Taste um in den manuellen Strommessbereich einzuschalten.

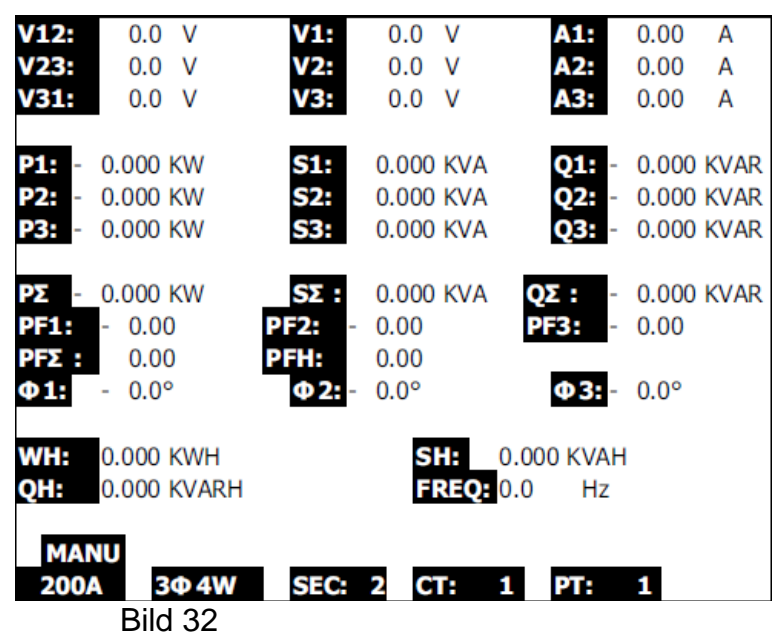

Um den Strommessbereich zu ändern, betätigen Sie erneut die Range-Taste. Um zurück zur automatischen Bereichswahl zu kommen, halten Sie die Range-Taste für einige Sekunden gedrückt und warten bis das akustische Signal zweimal ertönt ist.

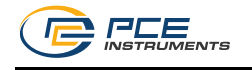

### **Anzeige des Batteriestatus**

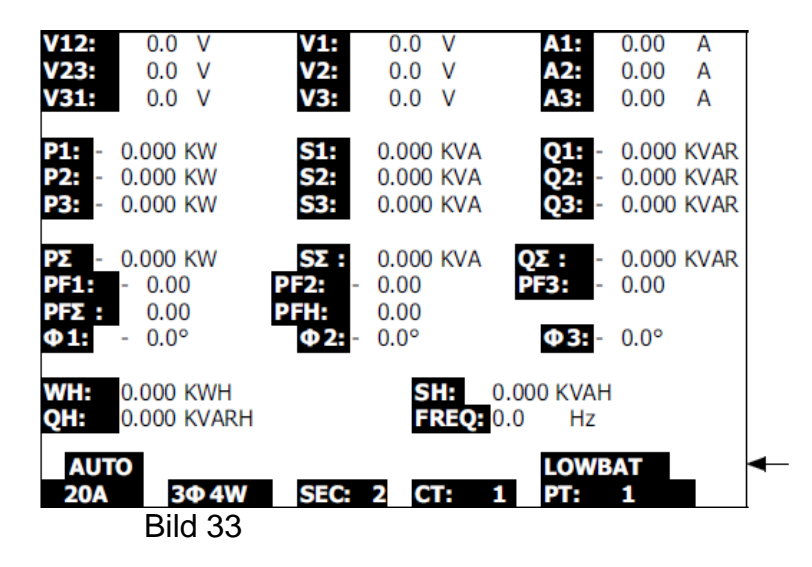

#### $\overline{7}$ **Anhang**

#### $7.1$ **Erklärung der Symbolik**

- V12, V23, V31: Außenleiterspannung
- V1, V2, V3: Strangspannung
- A1, A2, A3: Außenleiterstrom
- P1, P2, P3: Wirkleistung eines jeden Außenleiters
- S1, S2, S3: Scheinleistung eines jeden Außenleiters
- Q1, Q2, Q3: Blindleistung eines jeden Außenleiters
- PΣ: Summe aller einzelnen Wirkleistungen
- SΣ: Summe aller einzelnen Scheinleistungen
- QΣ: Summe aller einzelnen Blindleistungen
- PF1, PF2, PF3: Leistungsfaktor eines jeden Außenleiters
- PFΣ: gesamter Leistungsfaktor
- PFH: Langzeitleistungsfaktor
- ф1, ф2, ф3: Phasenwinkel eines jeden Außenleiters
- WH, SH, QH: Wirk-, Schein- bzw. Blindarbeit
- 1ф2W: 1 Phase / 2 Leitungen
- 1ф3W: 1 Phase / 3 Leitungen
- 3ф3W: 3 Phasen / 3 Leitungen
- 3ф4W: 3 Phasen / 4 Leitungen
- SEC: aktuelle Abtastrate
- CT: Wandlerverhältnis der Strommessung
- PT: Wandlerverhältnis der Spannungsmessung

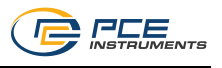

#### **RS232 Schnittstelle** 8

Die RS232-Schnittstelle des Gerätes verfügt über einen 3,5mm-Klinkenstecker. Folgende Darstellung zeigt die korrekte Verbindung zu einem PC:

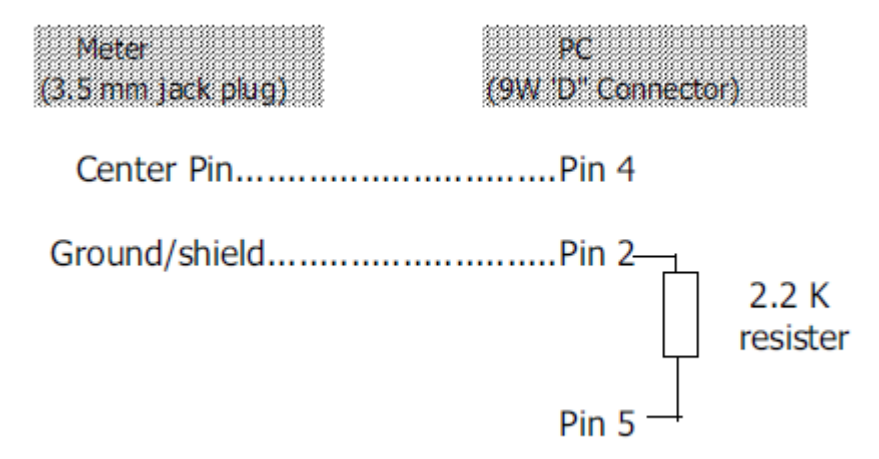

Der 16 Bytes lange Datenstrom wird folgendermaßen übertragen: D15 | D14 | D13 | D12 | D11 | D10 | D9 | D8 | D7 | D6 | D5 | D4 | D3 | D2 | D1 | D0

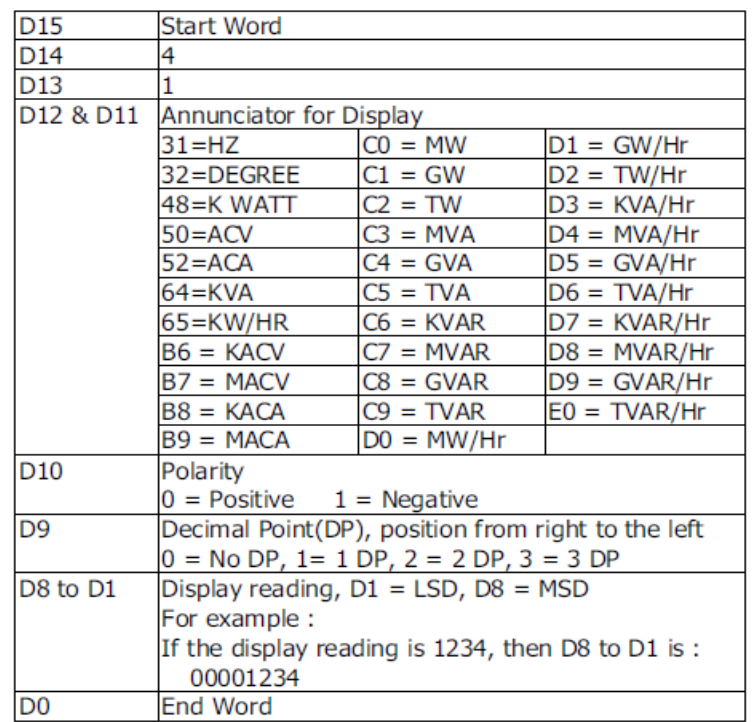

### RS232 setting

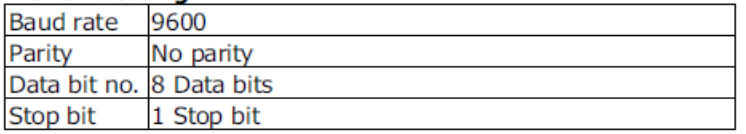

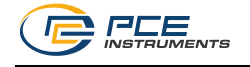

#### 9 **Entsorgung**

Batterien dürfen aufgrund der enthaltenen Schadstoffe nicht in den Hausmüll entsorgt werden. Sie müssen an dafür eingerichtete Rücknahmestellen zu Entsorgung weitergegeben werden.

Zur Umsetzung der ElektroG (Rücknahme und Entsorgung von Elektro- und Elektronikaltgeräten) nehmen wir unsere Geräte zurück. Sie werden entweder bei uns wiederverwertet oder über ein Recyclingunternehmen nach gesetzlicher Vorgabe entsorgt.

Bei Fragen kontaktieren Sie bitte die PCE Deutschland GmbH.

WEEE-Reg.-Nr.DE69278128

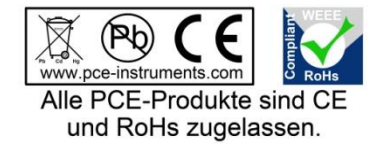